# **Beschreibung**

Dieser Actionhandler ermittelt anhand einer hochgeladenen Stücklistenauflösung sowie dem hochgeladenen SAP Export die betroffenen Kunden und deren Komponenten für das ausgewählte Werk.

Für jeden Kunden und dessen Komponenten werden folgende Informationen als Variablen angelegt:

Component No, Customer Component No, Component Description, Manufacturer, Manufacturer Part No., Assembly No, Customer Assembly No, Assembly Description.

Für jeden ermittelten Kunden wird ein Index festgelegt ( 1 - N). Jede ermittelte Komponente bekommt diesen Kundenindex sowie einen eigenen Index, da ein Kunde mehrere Komponenten besitzen kann.

Bspw.

customer  $no[1] = TIM$  Solutions GmbH

componentNo[0][1] = 1234567-89

customer part  $no[0][1] = ABC-00123#$ 

componentNoDescription[0][1]=Description Text

manufacturer[0][1]=Hersteller

manufacturer\_part\_no[0][1]=KSZ9031RNXIA

assemblyNo[0][1]=9876543-21

customerMaterial[0][1]=123456

assemblyDescription[0][1]=Beschreibung

## **Klasse**

com.dooris.bpm.actionhandler.ZollnerGetCustomerMaterialAndMergeWithBillExplo sion

## **Event Type**

beliebig

## **Action Name**

beliebig

# **Mandatory Fields**

leer

## **Parameter**

### **billExplosion**

Name der Stücklistenauflösung welche verwendet werden soll. Es können Prozessvariablen verwendet werden.

Mögliche Optionen sind:

- billExplosion=\${zpp048 doc};
- billExplosion=stücklistenauflösung.xlsx;

### **componentNo**

Spalte in der Stücklistenauflösung, in welcher die Component No hinterlegt ist. Standardmäßig ist Spalte 0 (A) vorgegeben und muss nur mit angegeben werden, sofern sich die Spalte ändert.

Daher ist dieser Parameter optional.

Mögliche Optionen sind:

componentNo=0;

#### **zollnerPartDescription**

Spalte in der Stücklistenauflösung, in welcher die Zollner Part Description hinterlegt ist. Standardmäßig ist Spalte 1 (B) vorgegeben und muss nur mit angegeben werden, sofern sich die Spalte ändert.

Daher ist dieser Parameter optional.

Mögliche Optionen sind:

• zollnerPartDescription=1;

### **customerNo**

Spalte in der Stücklistenauflösung, in welcher die Customer No hinterlegt ist. Standardmäßig ist Spalte 4 (E) vorgegeben und muss nur mit angegeben werden, sofern sich die Spalte ändert.

Daher ist dieser Parameter optional.

Mögliche Optionen sind:

• customerNo=4;

### **customerName**

Spalte in der Stücklistenauflösung, in welcher die Customer name hinterlegt ist. Standardmäßig ist Spalte 5 (F) vorgegeben und muss nur mit angegeben werden, sofern sich die Spalte ändert.

Daher ist dieser Parameter optional.

Mögliche Optionen sind:

• customerName=5;

## **customerPartNo**

Spalte in der Stücklistenauflösung, in welcher die Customer part no hinterlegt ist. Standardmäßig ist Spalte 6 (G) vorgegeben und muss nur mit angegeben werden, sofern sich die Spalte ändert.

Daher ist dieser Parameter optional.

Mögliche Optionen sind:

• customerPartNo=6;

### **assemblyNo**

Spalte in der Stücklistenauflösung, in welcher die Assembly no hinterlegt ist. Standardmäßig ist Spalte 13 (N) vorgegeben und muss nur mit angegeben werden, sofern sich die Spalte ändert.

Daher ist dieser Parameter optional.

Mögliche Optionen sind:

• assemblyNo=13;

### **assemblyDescription**

Spalte in der Stücklistenauflösung, in welcher die Assembly description hinterlegt ist. Standardmäßig ist Spalte 14 (O) vorgegeben und muss nur mit angegeben werden, sofern sich die Spalte ändert.

Daher ist dieser Parameter optional.

Mögliche Optionen sind:

• assemblyDescription=14;

#### **customerMaterial**

Spalte in der Stücklistenauflösung, in welcher die Customer material hinterlegt ist. Standardmäßig ist Spalte 9999 vorgegeben. Dies hat den Hintergrund, weil bei der Entwicklung die Spalte noch nicht bekannt war. Sofern ein customerMaterial mit in die Auswertung aufgenommen werden soll, muss dieser Parameter angegeben werden.

Daher ist dieser Parameter optional.

Mögliche Optionen sind:

customerMaterial=20;

#### **src**

Spalte in der Stücklistenauflösung, in welcher src hinterlegt ist. Standardmäßig ist Spalte 9999 vorgegeben. Dies hat den Hintergrund, weil bei der Entwicklung die Spalte noch nicht bekannt war. Sofern ein customerMaterial mit in die Auswertung aufgenommen werden soll, muss dieser Parameter angegeben werden.

Daher ist dieser Parameter optional.

Mögliche Optionen sind:

 $\cdot$  src=20;

#### **sapExport**

Name des Dokuments welches verwendet werden soll. Es können Prozessvariablen verwendet werden.

Mögliche Optionen sind:

- sapExportDocument=\${sapExportDocument};
- sapExportDocument=sapExportDocument.xlsx;

#### **plant**

Spalte im SAP Export Dokument, in welcher Plant hinterlegt ist. Standardmäßig ist Spalte 2(C) vorgegeben und muss nur mit angegeben werden, sofern sich die Spalte ändert.

Daher ist dieser Parameter optional.

Mögliche Optionen sind:

 $\bullet$  plant=2;

### **material**

Spalte im SAP Export Dokument, in welcher das Material hinterlegt ist. Standardmäßig ist Spalte 0(A) vorgegeben und muss nur mit angegeben werden, sofern sich die Spalte ändert.

Daher ist dieser Parameter optional.

Mögliche Optionen sind:

• material=0;

### **manufacturerPartNo**

Spalte im SAP Export Dokument, in welcher die manufacturer part no hinterlegt ist. Standardmäßig ist Spalte 8(I) vorgegeben und muss nur mit angegeben werden, sofern sich die Spalte ändert.

Daher ist dieser Parameter optional.

Mögliche Optionen sind:

manufacturerPartNo=8;

#### **affectedPartManufacturer**

Spalte im SAP Export Dokument, in welcher die affected part no hinterlegt ist. Standardmäßig ist Spalte 11(L) vorgegeben und muss nur mit angegeben werden, sofern sich die Spalte ändert.

Daher ist dieser Parameter optional.

Mögliche Optionen sind:

• affectedPartManufacturer=11;

Erklärung (siehe [Beispiel](#page-4-0))

## <span id="page-4-0"></span>**Beispiel**

TIM Wiki / [NEW TIM 6 Documentation](https://doc.tim-solutions.de) - https://wiki.tim-solutions.de/

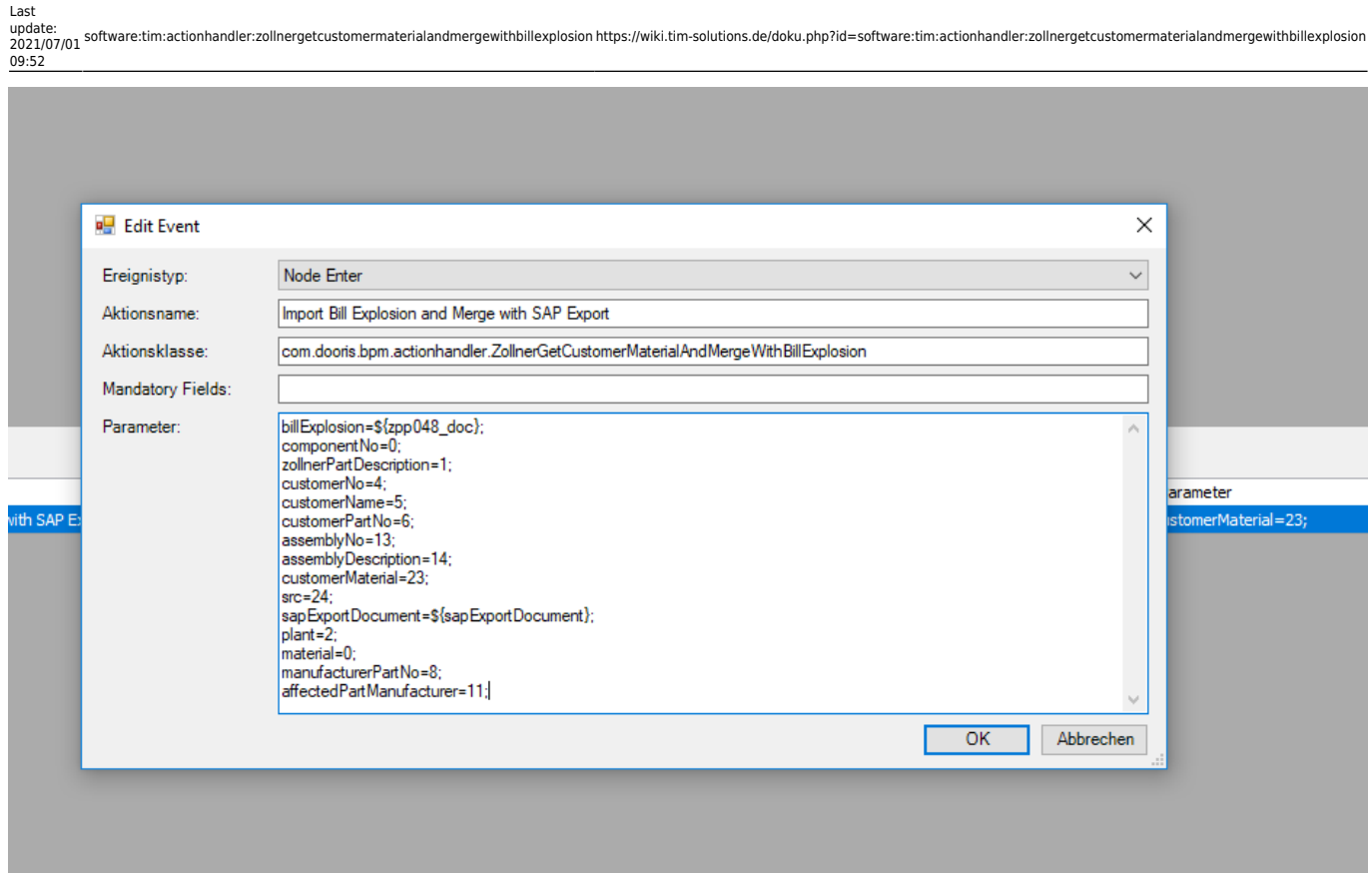

# **Abhängigkeiten**

Vorab müssen die Actionhandler [ZollnerGetFactoriesByXLSXHandler](https://wiki.tim-solutions.de/doku.php?id=software:tim:actionhandler:zollnergetfactoriesbyxlsxhandler) und [ZollnerStartSoftlinkForEachAreaAndAddDocument](https://wiki.tim-solutions.de/doku.php?id=software:tim:actionhandler:zollnerstartsoftlinkforeachareaandadddocument) durchlaufen sein!

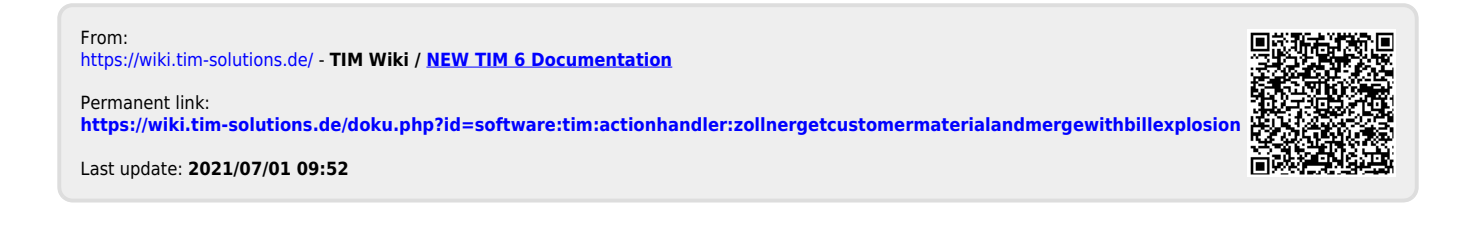